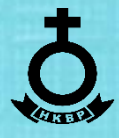

PANDUAN PEMBUATAN

# **SLIDE PROYEKTOR, OVERLAY & LIVE ELEMENTS**

SEKSI MULTIMEDIA HKBP RESSORT JATINEGARA

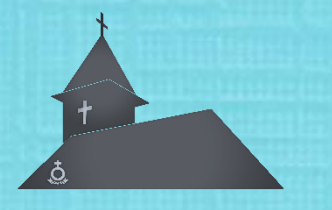

REVISI KETUJUHBELAS – APRIL 2024

# **DAFTAR ISI**

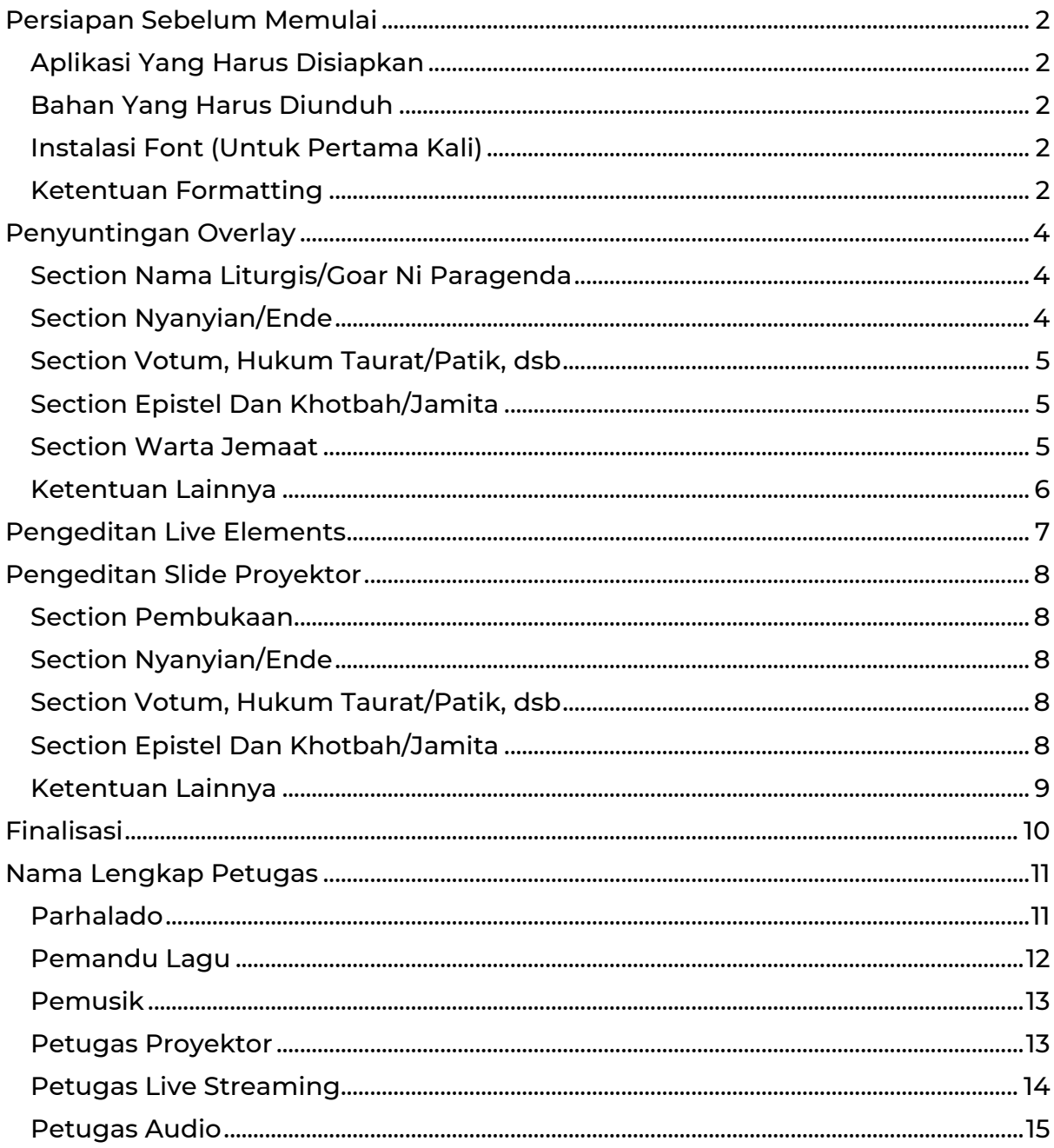

# <span id="page-2-0"></span>**PERSIAPAN SEBELUM MEMULAI**

## <span id="page-2-1"></span>**APLIKASI YANG HARUS DISIAPKAN**

- 1. Microsoft PowerPoint (disarankan versi 2021 atau Microsoft 365); dan
- 2. Browser (disarankan berbasis Chromium: Chrome, Edge, Opera dsb).

## <span id="page-2-2"></span>**BAHAN YANG HARUS DIUNDUH**

Bahan-bahan dalam membuat Slide Proyektor, Overlay dan Live Elements dapat diunduh melalui tautan **<https://www.hkbpjtn.web.id/template>**.

## <span id="page-2-3"></span>**INSTALASI FONT (UNTUK PERTAMA KALI)**

- 1. Buka Folder "Font yang harus diinstal";
- 2. Pilih semua file yang ada di folder tersebut;
- 3. Klik kanan pada file-file tersebut;
- 4. Klik "Install for all users".

## <span id="page-2-4"></span>**KETENTUAN FORMATTING**

- 1. Format Penanggalan:
	- a. DD = Tanggal, dalam bentuk angka dua digit (01, 02, 03, ... 31)
	- b. MM = Bulan, dalam bentuk angka dua digit (01, 02, 03, ... 12)
	- c. MMM = Bulan, dalam bentuk Kata Lengkap (Januari, Februari, ... Desember)
	- d. YY = Tahun, dalam bentuk angka dua digit (23, 24, ...)
	- e. YYY = Tahun, dalam bentuk angka empat digit (2023, 2024, ...)
- 2. Format Penulisan Nama Minggu:
	- a. Bahasa Indonesia: Ibadah Minggu ??? Contoh: Ibadah Minggu XIII Setelah Trinitatis

b. Bahasa Batak:

Parmingguon Minggu ??? Contoh: Parmingguon Minggu XIII Dung Trinitatis

- 3. Format Pembuatan Tautan:
	- a. Pengunduhan Warta Jemaat: https://hkbpjtn.web.id/DDMMYY-Warta Contoh: https://hkbpjtn.web.id/170324-Warta
	- b. Tautan Live Streaming Ibadah Bahasa Indonesia: https://hkbpjtn.web.id/DDMMYY-Indo Contoh: https://hkbpjtn.web.id/170324-Indo
	- c. Tautan Live Streaming Ibadah Bahasa Batak: https://hkbpjtn.web.id/DDMMYY-Batak Contoh: https://hkbpjtn.web.id/170324-Indo

# <span id="page-4-0"></span>**PENYUNTINGAN OVERLAY**

## <span id="page-4-1"></span>**SECTION NAMA LITURGIS/GOAR NI PARAGENDA**

- 1. Ubahlah tulisan "NAMA DAN MARGA/GOAR DOHOT MARGA" dengan nama Liturgis yang bertugas.
- 2. Jika yang bertugas sebagai Liturgis adalah seorang Bibelvrow, ubahlah "St." dengan "Biv." dan keterangan "Sintua di HKBP Resort Jatinegara" dengan "Bibelvrow di HKBP Resort Jatinegara".
- 3. Jika yang bertugas sebagai Liturgis adalah seorang Diakones, ubahlah "St." dengan "Diak." dan keterangan "Sintua di HKBP Resort Jatinegara" dengan "Diakones di HKBP Resort Jatinegara".
- 4. Jika yang bertugas sebagai Liturgis adalah seorang Evangelis, ubahlah "St." dengan "Ev." dan keterangan "Sintua di HKBP Resort Jatinegara" dengan "Evangelis di HKBP Resort Jatinegara".
- 5. Jika yang bertugas sebagai Liturgis adalah seorang Pendeta, ubahlah "St." dengan "Pdt." dan keterangan "Sintua di HKBP Resort Jatinegara" dengan "Pendeta/Pandita Resort/Fungsional di HKBP Resort Jatinegara" (pilih salah satu antara Pendeta Resort atau Pendeta Fungsional).

## <span id="page-4-2"></span>**SECTION NYANYIAN/ENDE**

- 1. Pada slide Judul Lagu, ubahlah "JUDUL LAGU NYANYIAN/JUDUL ENDE" dengan Judul Lagu yang bersangkutan. Pada Ibadah Bahasa Indonesia, jika Buku Lagu yang digunakan adalah Kidung Jemaat, ubahlah tulisan "Buku Nyanyian HKBP" menjadi "Kidung Jemaat", begitu pula jika yang digunakan adalah Pelengkap Kidung Jemaat (P.K.J.) maupun Nyanyikanlah Kidung Baru (N.K.B.). Gantilah tanda tanya (??) dengan angka yang sesuai dengan acara Ibadah Minggu terkait.
- 2. Pada slide Lirik Lagu, ubahlah kalimat Lorem Ipsum dengan lirik lagu terkait. Pastikan untuk mengubah ? pada "ayat ?" dengan ayat yang

sesuai dengan lagu terkait, dan mengubah "Judul Lagu Nyanyian" dengan judul lagu terkait.

#### <span id="page-5-0"></span>**SECTION VOTUM, HUKUM TAURAT/PATIK, dsb**

Ubahlah (Tulis Nama Minggu) pada "Ibadah Minggu HKBP Jatinegara: Minggu (Tulis Nama Minggu)" dan "Parmingguon HKBP Jatinegara: Minggu (Tulis Nama Minggu)" dengan Nama Minggu pada Ibadah terkait.

## <span id="page-5-1"></span>**SECTION EPISTEL dan KHOTBAH/JAMITA**

- 1. Pada slide Epistel dan Ayat Khotbah, pastikan ayat terketik pada ukuran font minimum 32pt. Jika ayat terlalu panjang sehingga kurang dari ukuran tersebut, bagilah ayat tersebut menjadi dua slide, dengan menambah "..." pada akhir slide pertama dan awal slide kedua. Jika ayat terkait tidak panjang dan menyisakan jarak yang jauh pada bagian bawah ayat, besarkan ukuran ayat sehingga ayat terkait dapat memenuhi kotak ayat pada slide tersebut.
- 2. Pada slide Nama Pengkhotbah, ubahlah "NAMA DAN MARGA/GOAR DOHOT MARGA" dengan nama Pengkhotbah yang bertugas. Jika yang berkhotbah adalah Guru Huria, maka ubahlah "Pdt." menjadi "Gr." dan "Pendeta Ressort/Fungsional HKBP Jatinegara" menjadi "Guru Huria HKBP Jatinegara/HKBP (Nama Gereja tempat ybs bertugas)". Jika yang berkhotbah adalah Pendeta dari Gereja luar, maka ubahlah "Pendeta Ressort/Fungsional HKBP Jatinegara" menjadi "Pendeta Ressort/Fungsional HKBP (Nama Gereja tempat ybs bertugas)".

## <span id="page-5-2"></span>**SECTION WARTA JEMAAT**

Pada slide Warta Jemaat/Tingting, ubahlah DD MMM YYYY sesuai dengan format penanggalan pada tanggal Ibadah Minggu terkait. Ubahlah St. NAMA DAN MARGA pada slide nama pembaca Warta Jemaat/Tingting dengan petugas pembaca Warta Jemaat/Tingting pada Ibadah tersebut.

- Jika yang membacakan adalah Bibelvrow, maka ubahlah "St." menjadi "Biv." dan "Sintua di HKBP Resort Jatinegara" menjadi "Bibelvrow di HKBP Resort Jatinegara".
- Jika yang membacakan adalah Diakones, maka ubahlah "St." menjadi "Diak." dan "Sintua di HKBP Resort Jatinegara" menjadi "Diakones di HKBP Resort Jatinegara".
- Jika yang membacakan adalah Evangelis, maka ubahlah "St." menjadi "Ev." dan "Sintua di HKBP Resort Jatinegara" menjadi "Evangelis di HKBP Resort Jatinegara".
- Jika yang membacakan adalah Pendeta, maka ubahlah "St." menjadi "Pdt." dan "Sintua di HKBP Resort Jatinegara" menjadi "Pendeta/Pandita Resort/Fungsional di HKBP Resort Jatinegara".
- Isilah Warta Jemaat sesuai dengan isi file docx "Warta Live Streaming" yang dikirimkan pada community Seksi Multimedia HKBP Jatinegara, namun ringkaslah kalimatnya seperlunya, mengingat space yang diberikan sangat sedikit.

## <span id="page-6-0"></span>**KETENTUAN LAINNYA**

- 1. Ubahlah setiap hal yang perlu diubah sesuai dengan Ibadah Minggu terkait.
- 2. Jika terdapat acara khusus (Pandidion Na Badia, Peneguhan Sidi, dsb), unhide section "Acara Khusus (jika diperlukan)" dengan cara pilih seluruh slide di bawah section tersebut, klik kanan dan klik Unhide Slide, lalu gunakan sesuai kebutuhan.
- 3. Jangan lupa untuk klik Save.

# <span id="page-7-0"></span>**PENGEDITAN LIVE ELEMENTS**

Pada OBS, terdapat Overlay tambahan berupa Program Title dan Credit Title yang harus diedit menggunakan PowerPoint. Cara mengeditnya adalah sebagai berikut:

- 1. Buka File "Live Elements DD MMM YYYY.pptx";
- 2. Ubah semua ??? dan DD MMM YYY sesuai dengan kebutuhan pada Credit Title dan Program Title;
- 3. Untuk menyimpan, buka slide Credit Bahasa Indonesia;
- 4. Pilih semua objek (Select All) yang ada pada Slide tersebut;
- 5. Klik kanan Save As Picture;
- 6. Pilih lokasi penyimpanan. Ketik nama file sebagai "Credit Title Bahasa Indonesia", pastikan file akan disimpan dalam bentuk PNG;
- 7. Klik Save;
- 8. Lakukan hal yang sama terhadap Credit Title Bahasa Batak dan Program Title;
- 9. Jangan lupa untuk klik Save.

# <span id="page-8-0"></span>**PENGEDITAN SLIDE PROYEKTOR**

#### <span id="page-8-1"></span>**SECTION PEMBUKAAN**

- 1. Ketika mengedit Slide Bahasa Indonesia, silakan ubah "Ibadah Minggu Pagi" jika slide ditujukan untuk Ibadah Sore. Abaikan jika anda mengedit untuk Ibadah Pagi.
- 2. Ubahlah tulisan "(Tulis Nama Minggu di sini)" dengan nama Minggu di Ibadah tersebut.
- 3. Ubahlah DD MMM YYYY dengan tanggal saat Ibadah tersebut.

#### <span id="page-8-2"></span>**SECTION NYANYIAN/ENDE**

- 1. Pada Slide Bahasa Indonesia, ubahlah "Buku Nyanyian" dengan buku yang sedang dipakai (misalnya Kidung Jemaat, Pelengkap Kidung Jemaat, atau Nyanyikanlah Kidung Baru). Abaikan jika lagu-lagu pada minggu tersebut menggunakan Buku Nyanyian HKBP.
- 2. Ubah "Judul Lagu Nyanyian" dengan judul lagu. Jika judul lagu terlalu panjang pada section lirik lagu, potong kalimat judul lagu dengan titik-titik "...". Misalnya, jika judul lagu "Andai Kupunya Suara Indah" terlalu panjang, anda bisa menulis dengan "Andai Kupunya Suara...".

#### <span id="page-8-3"></span>**SECTION VOTUM, HUKUM TAURAT/PATIK, dsb**

Ubahlah ??? pada slide dengan informasi yang perlu diubah sesuai dengan acara/minggu terkait.

#### <span id="page-8-4"></span>**SECTION EPISTEL dan KHOTBAH/JAMITA**

1. Pada slide Epistel dan Ayat Khotbah, pastikan ayat terketik pada ukuran font minimum 40pt. Jika ayat terlalu panjang sehingga kurang dari ukuran tersebut, bagilah ayat tersebut menjadi dua slide, dengan menambah "..." pada akhir slide pertama dan awal slide kedua. Jika ayat terkait tidak panjang dan menyisakan jarak yang jauh pada bagian bawah ayat, besarkan ukuran ayat sehingga ayat terkait dapat memenuhi kotak ayat pada slide tersebut.

2. Untuk slide Epistel, Liturgis dan Jemaat dipisahkan dengan warna latar belakang yang berbeda. Mohon untuk tidak mengubah hal tersebut dan membuat slide responsoria sesuai dengan warnanya.

## <span id="page-9-0"></span>**KETENTUAN LAINNYA**

- 1. Ubahlah setiap hal yang perlu diubah sesuai dengan Ibadah Minggu terkait.
- 2. Jika terdapat acara khusus (Pandidion Na Badia, Peneguhan Sidi, dsb), copy format lagu-lagu untuk nyanyian tambahan, lalu copy format Votum, dan ganti "Votum-Introitus" dengan nama acara khusus. Jika terdapat responsoria, gunakan slide Epistel dan ubah isinya sesuai dengan responsoria tersebut.

Jangan lupa untuk klik Save.

## <span id="page-10-0"></span>**FINALISASI**

Kirimlah hasil pekerjaan ke grup masing-masing. Untuk editor Live Elements dan Overlay, silakan melakukan pengiriman ke grup Crew Streaming. Untuk editor slide proyektor, silakan melakukan pengiriman ke grup Operator Proyektor. File yang harus dikirimkan ke grup yaitu: Penyunting Overlay:

- 1. Overlay Bahasa Indonesia; atau
- 2. Overlay Bahasa Batak.

Penyunting Live Elements:

1. Live Elements.

Pembuat Slide Proyektor:

- 1. Slide Ibadah Minggu Pagi;
- 2. Slide Ibadah Minggu Siang; atau
- 3. Slide Ibadah Minggu Sore.

File dapat dikirim langsung ke grup terkait, selama file tidak lebih dari 2GB.

# <span id="page-11-0"></span>**NAMA LENGKAP PETUGAS**

## <span id="page-11-1"></span>**PARHALADO**

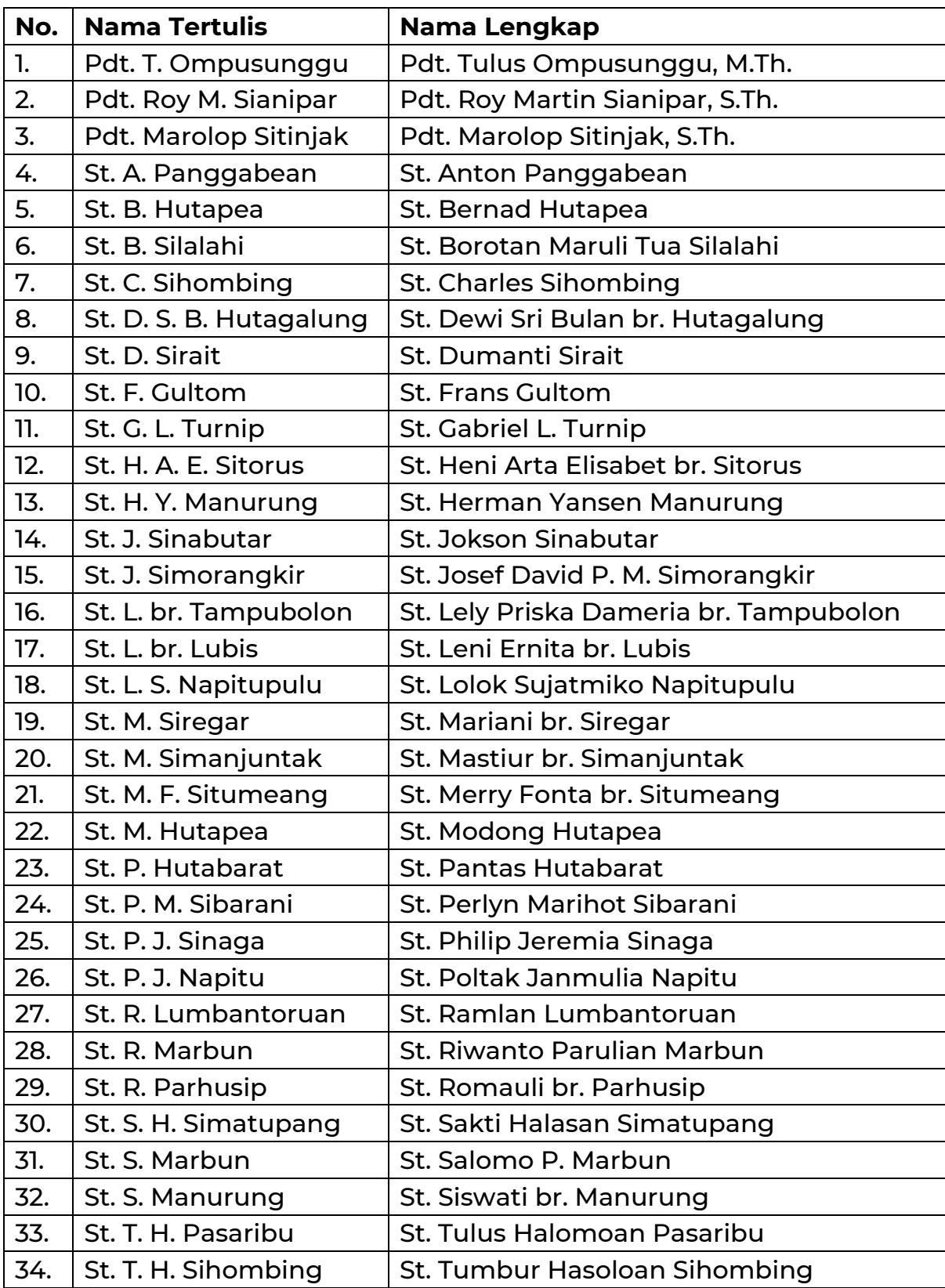

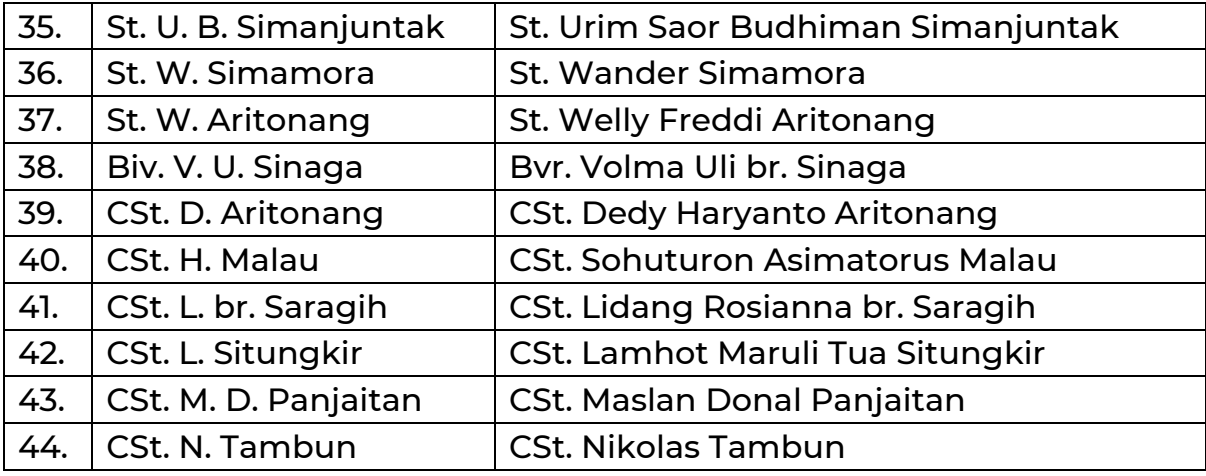

## <span id="page-12-0"></span>**PEMANDU LAGU**

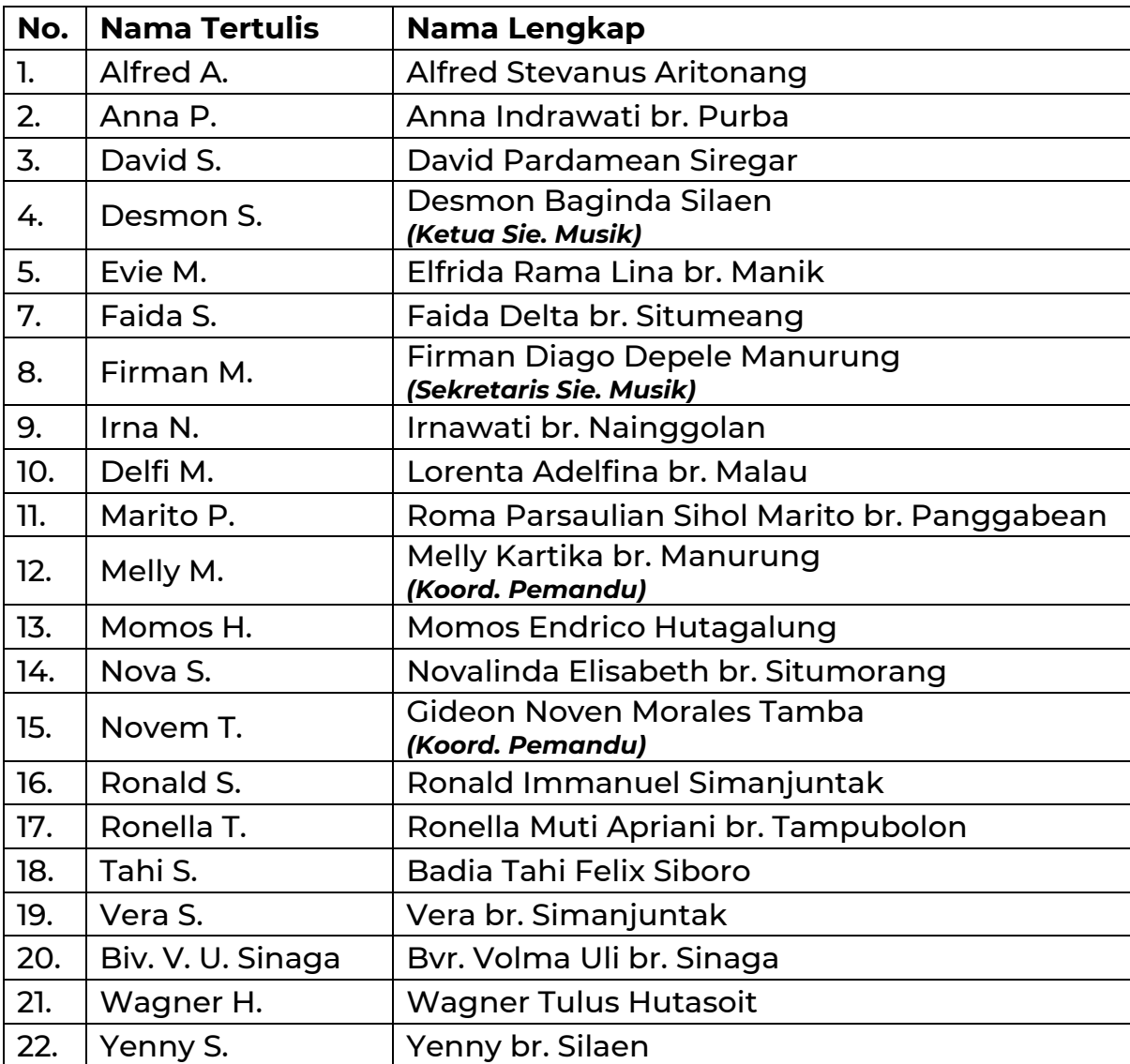

#### <span id="page-13-0"></span>**PEMUSIK**

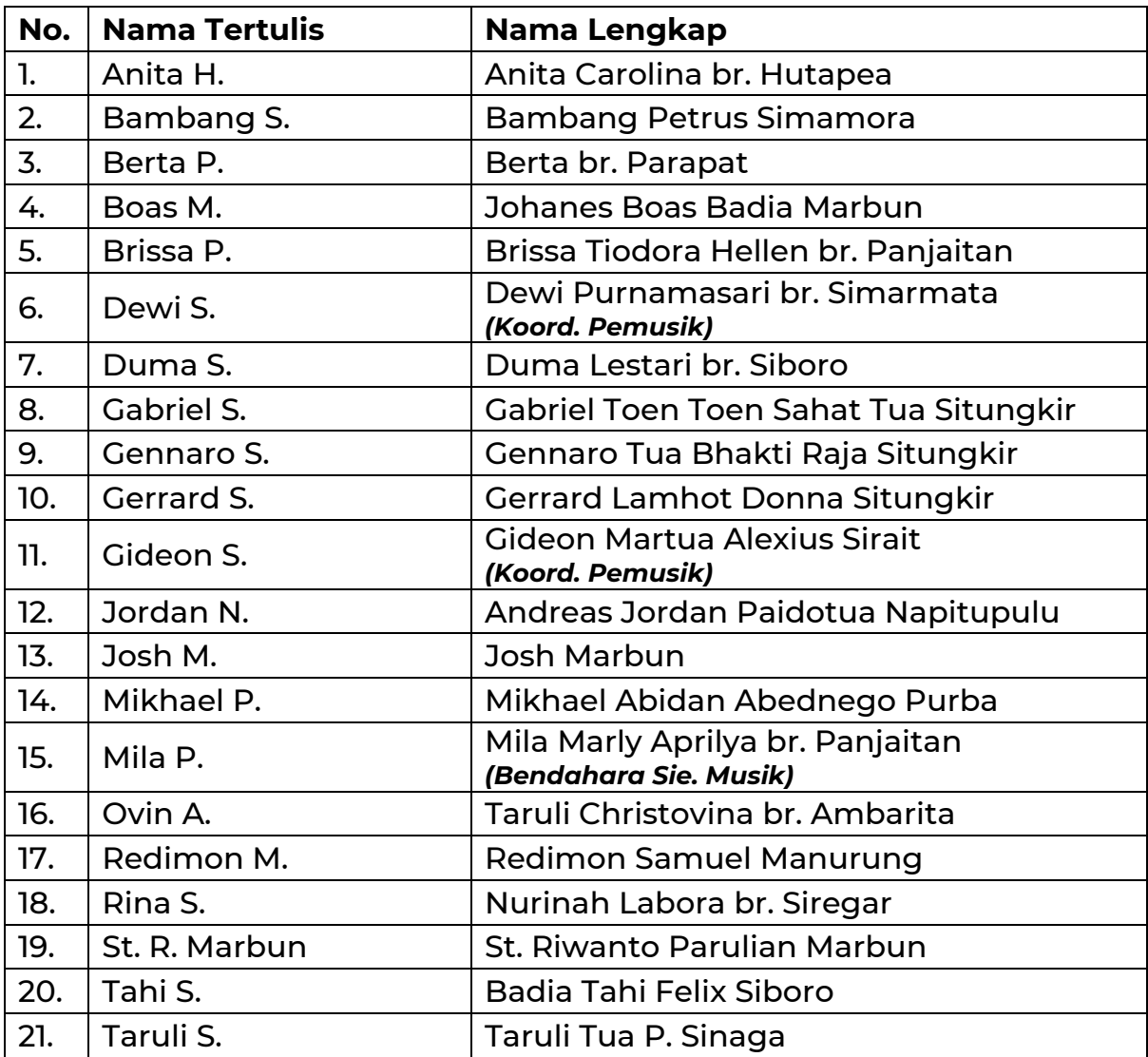

## <span id="page-13-1"></span>**PETUGAS PROYEKTOR**

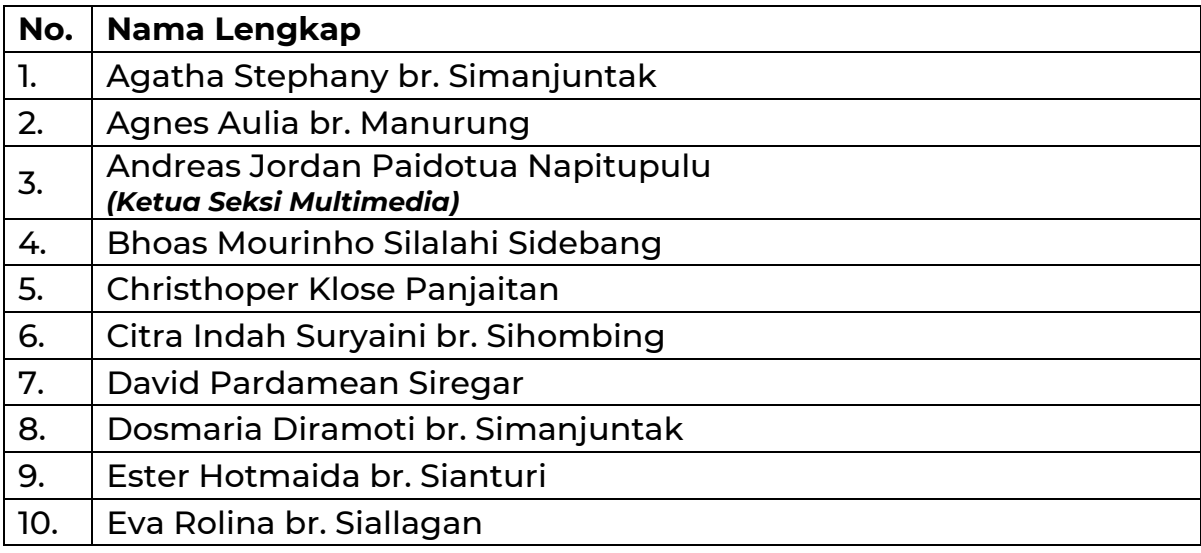

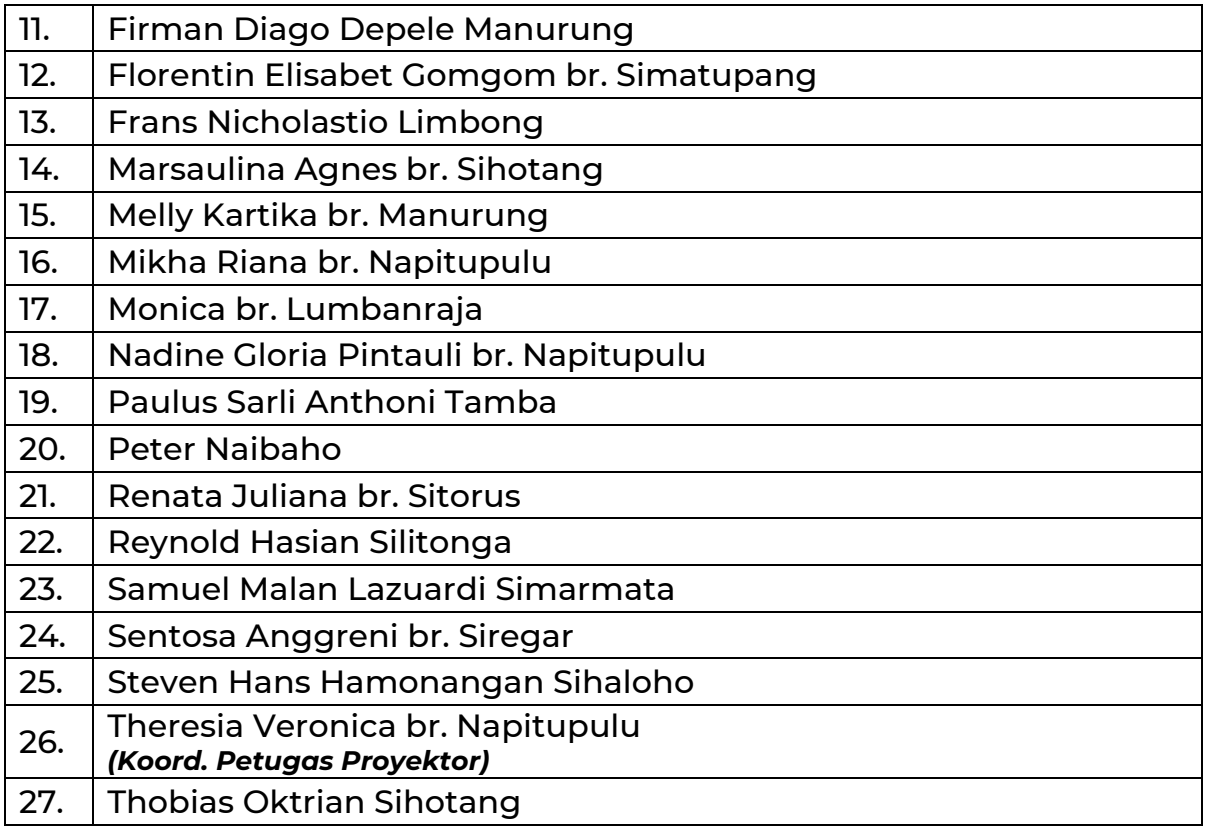

## <span id="page-14-0"></span>**PETUGAS LIVE STREAMING**

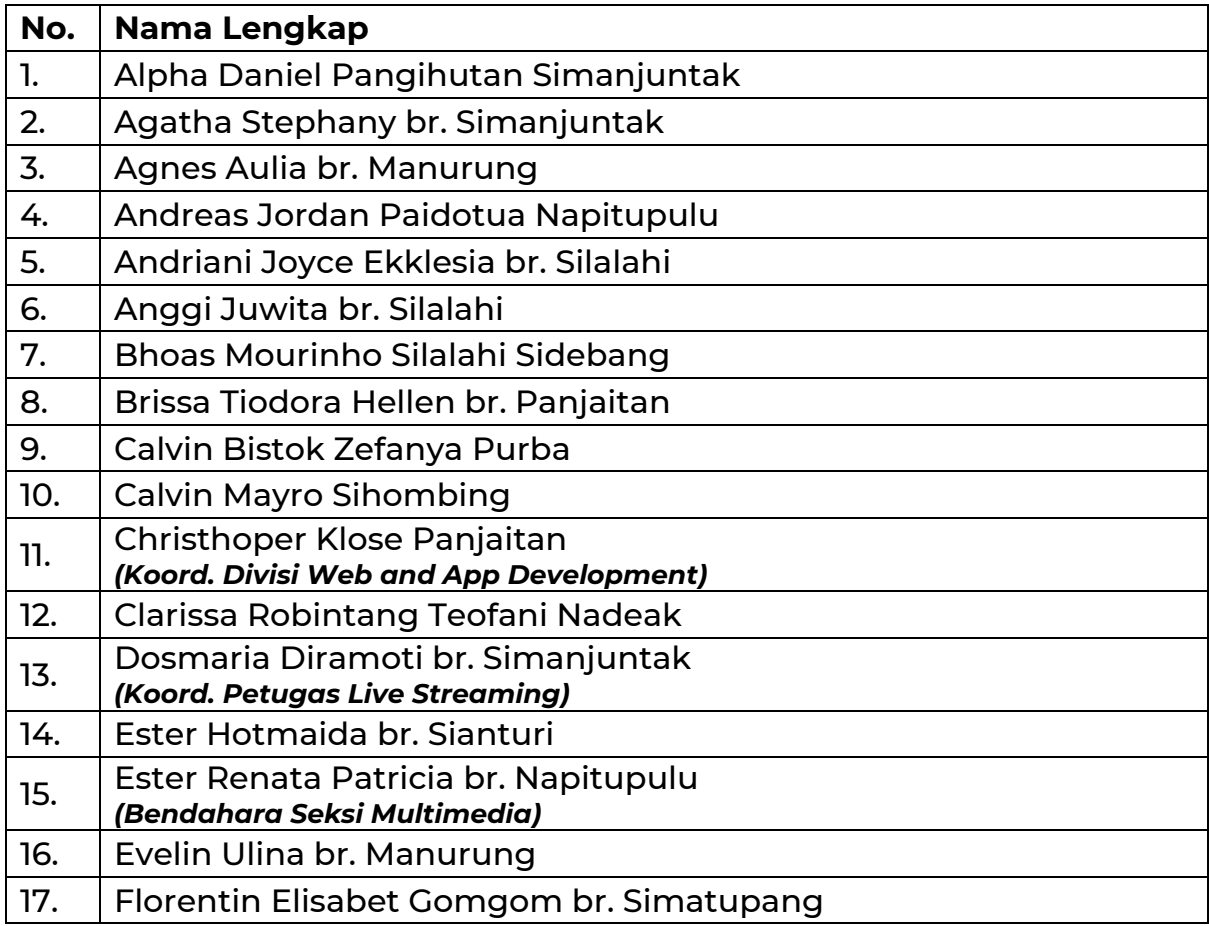

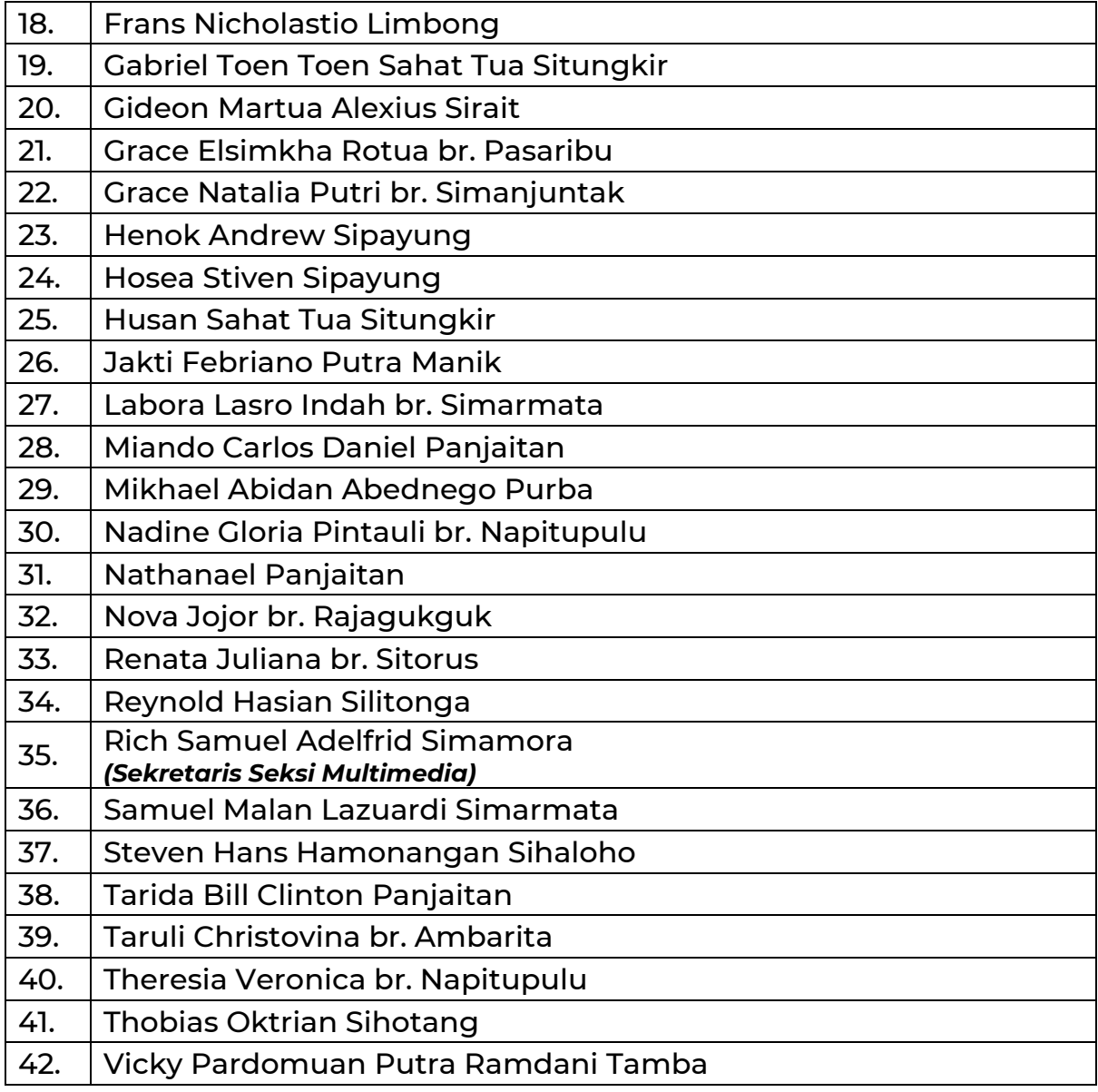

## <span id="page-15-0"></span>**PETUGAS AUDIO**

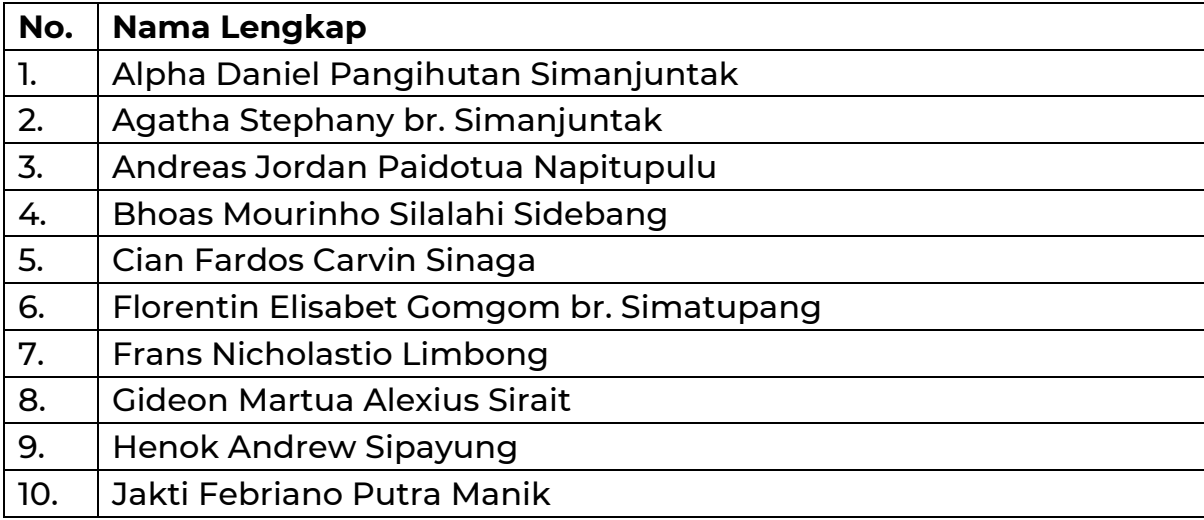

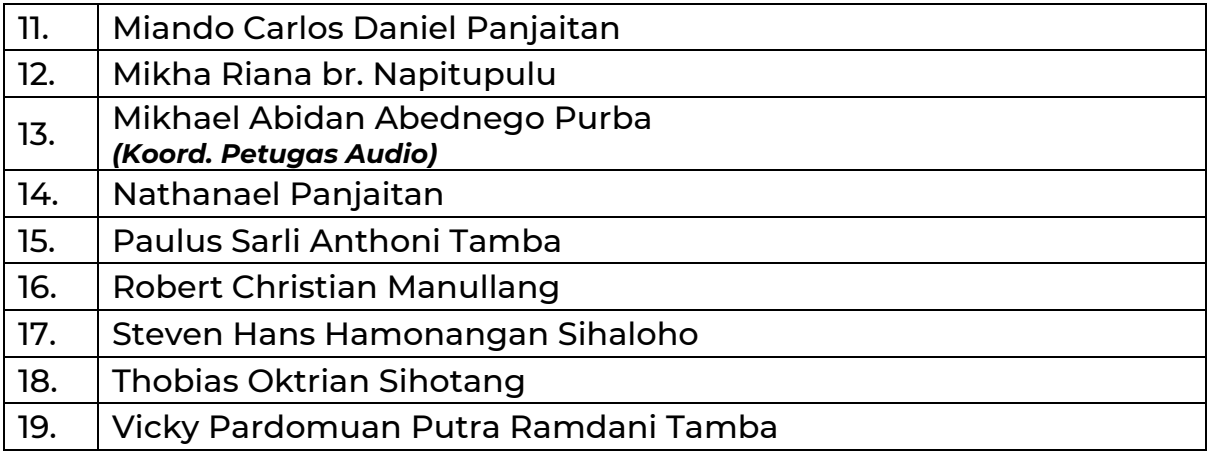